## ИНТЕРАКТИВНЫЙ ЛАБОРАТОРНЫЙ СТЕНД НА ДЕЙСТВУЮЩЕМ ПЛК

А.А.Шилин

Национальный исследовательский Томский политехнический университет, Россия, г. Томск, пр. Ленина, 30, 634050 E-mail: [shilin@tpu.ru](mailto:shilin@tpu.ru)

## INTERACTIVE LABORATORY STAND BASED ON FUNCTIONING PLC

Tomsk Polytechnic University, Russia, Tomsk, Lenin str., 30, 634050

E-mail: [shilin@tpu.ru](mailto:shilin@tpu.ru)

Abstract: Interactive laboratory bench used for the acquisition of practical skills in PLC programming and for remote setting of parameters of PID controller for different technological processes.

Современные программируемые логические контроллеры (ПЛК) кроме того, что позволяют формировать программу работы технологического процесса на привычных языка стандарта МЭК 61131-3 [1], имеют технические средства для удаленного доступа, перепрограммирования и формирования временных рядов выбранных переменных. Все эти средства выполнены в соответствии требованиям к современным автоматизированным системам управления технологическими процессами (АСУТП) и вполне пригодны для организации интерактивных систем обучения и выполнения лабораторных работ для таких дисциплин, как теория автоматического управления (ТАУ) и комплексная автоматизация. В рамках работ по оптимизации процесса пускналадки действующих систем на ПЛК, автором разработана система отладки программ- сценариев контроллера на стенде. Стенд представляет собой два ПЛК: в одном реализована математическая модель объекта управления (ОУ), во втором реализована разрабатываемая программа работы алгоритма управления (АУ). Такая схема позволяет в лабораторных условиях эффективно отладить «узкие» особенности работы АУ. Настройка параметров замкнутых динамических систем управления выполняется удаленно благодаря средствам диспетчеризации и удаленного доступа к ПЛК через сети интернет. Для этого, разработано программное обеспечение (ПО), призванное обеспечить связь, авторизацию, формирование и передачу переходных процессов в виде измеренных рядов пользователю.

Предлагается использовать наработанный опыт, ПО и технические средства для создания интерактивного лабораторного стенда, структурная схема которого представлена на рис. 1.

Монтаж двух ПЛК соответствует принципам: аналоговые выходы одного подключены к аналоговым входам другого, также подключены цифровые выходы и входы, средства связи через преобразователь TCP-COM к сети интернет. Для выполнения функций управления ходом практического занятия или лабораторной работы используется любой даже виртуальный сервер, построенный на операционной системе Debian [2]. В состав этой операционной системы входит набор средств для организации базы данных, web-сервера и разработанные средства доступа к портам ПЛК. Для обеспечения безопасности и контроля доступа к техническим средствам преобразователь TCP-COM настроен на клиентское соединение только по IP адресу сервера. На сервере работает программа ретранслятор пакетов, которая

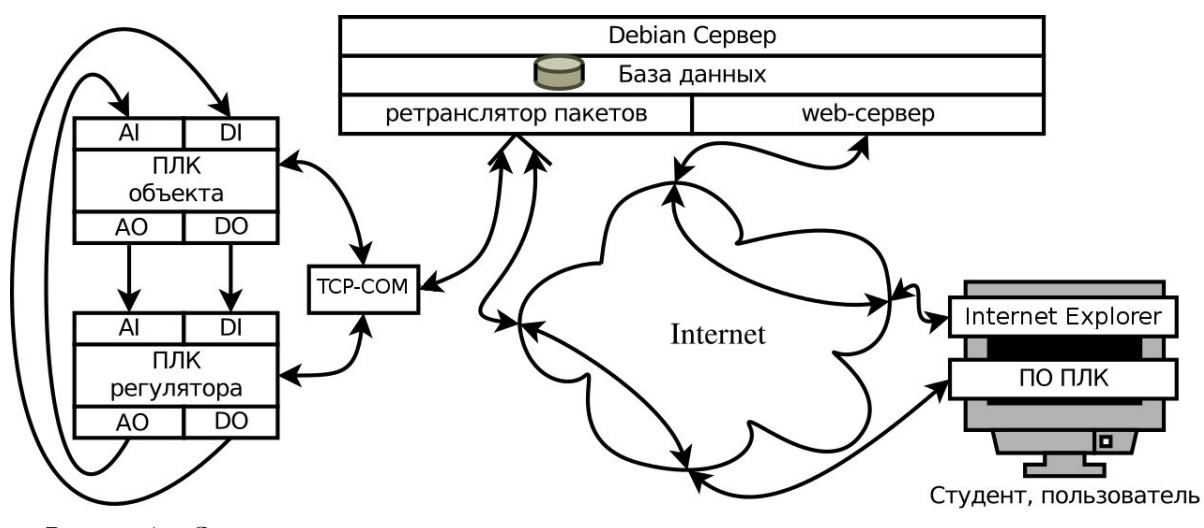

Рис. 1: Структурная схема интерактивного стенда

обеспечивает связь только для пакетов с текущим IP адресом персонального компьютера (ПК) пользователя. Адрес хранится в базе данных webсервера после авторизации. Для контроля корректного выполнения ходы работы процесс авторизации может включать не только ввод пароля, но выполнение автоматизированных тестзаданий, позволяющих определить готовность студента к текущему этапу работы. Студентом может использоваться любой ПК, где установлено программное обеспечение производителя ПЛК или другая среда программирования, к примеру пакет CoDeSys [1]. Для выполнения учебных заданий требуется выполнить следующие этапы:

- 1. Регистрация администратором на web-сервере имени, пароля, промежутков времени для выполнения работы, параметров технического задания и других атрибутов выделенных студенту.
- 2. Студент регистрируется на web-сервере, для прохождения утвержденных этапов выполнения.
- 3. Если для выполнения работы требуется проверка знаний, то студент проходит необходимые этапы проверки знаний с фиксацией результатов в базе данных в виде флагов и оценок.
- 4. После удачно выполненных тестов, при условии совпадения текущего времени с анонсированным временем, обеспечивается прямой доступ к программированию и работе с контроллером.
- 5. Этапы 3 и 4 могут повторятся в соответствии с программой выполнения работы.

На данном этапе в первом ПЛК в реализована модель ОУ [3], во втором ПЛК реализован алгоритм, используемый с системах тепло-потребления. Данные проекты могут быть прообразом для создания работ, утвержденных в рамках указанных дисциплин.

## СПИСОК ЛИТЕРАТУРЫ

- 1. Петров И.В.Отладка прикладных ПЛК программ в CoDeSys [Электронный ресурс]. – Режим доступа: http://prolog-plc.ru/pb1. - 21.02.14.
- 2. Open sources. Свободно распространяемая ОС Debian [Электронный ресурс]. – Режим доступа: http://www.debian.org/intro/about . – 21.02.14.
- 3. Шилин А.А. Математическая модель нелинейной теплообменной системы с запаздыванием/ Шилин А.А., Букреев В.Г., Койков К.И. // Приборы и системы. Управление, контроль, диагностика. – 2013. – No6. – C. 15- 22.